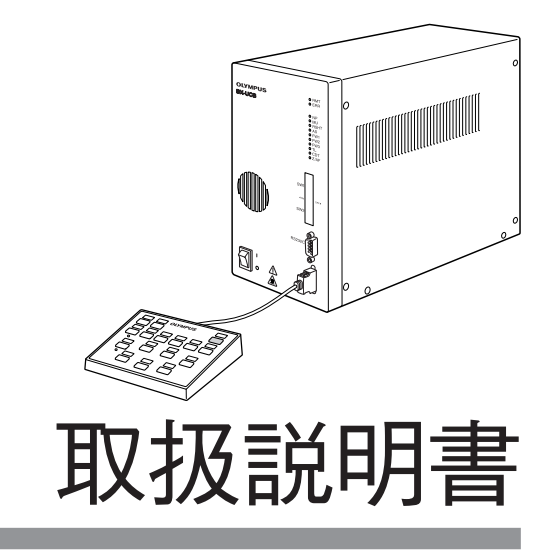

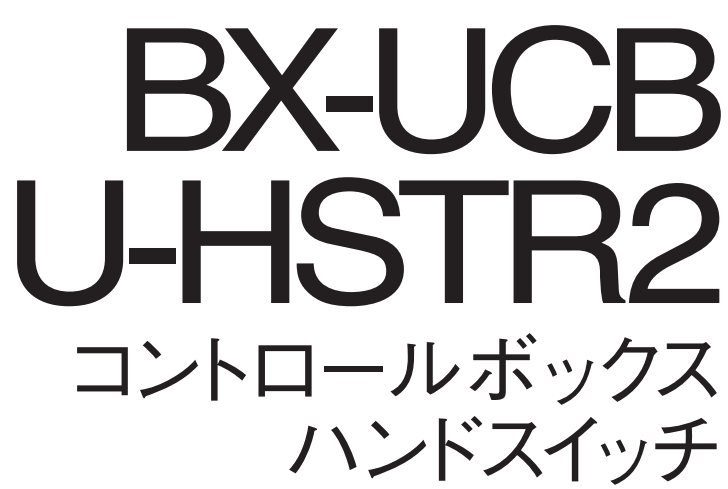

お願い

このたびは、BX2電動仕様のコントロールボックスとハンドスイッチをご採用いただき、あり がとうございました。

電動仕様顕微鏡の性能を充分に発揮させるためおよび安全確保のため、ご使用前に必ずこの 取扱説明書をお読みください。

電動仕様顕微鏡使用時には、常にお手元に置いていただき、お読みになったあとも大切に保 管してください。

光学顕微鏡アクセサリー

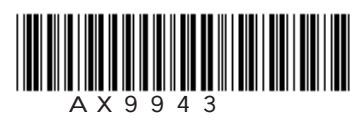

#### BX-UCB/U-HSTR2

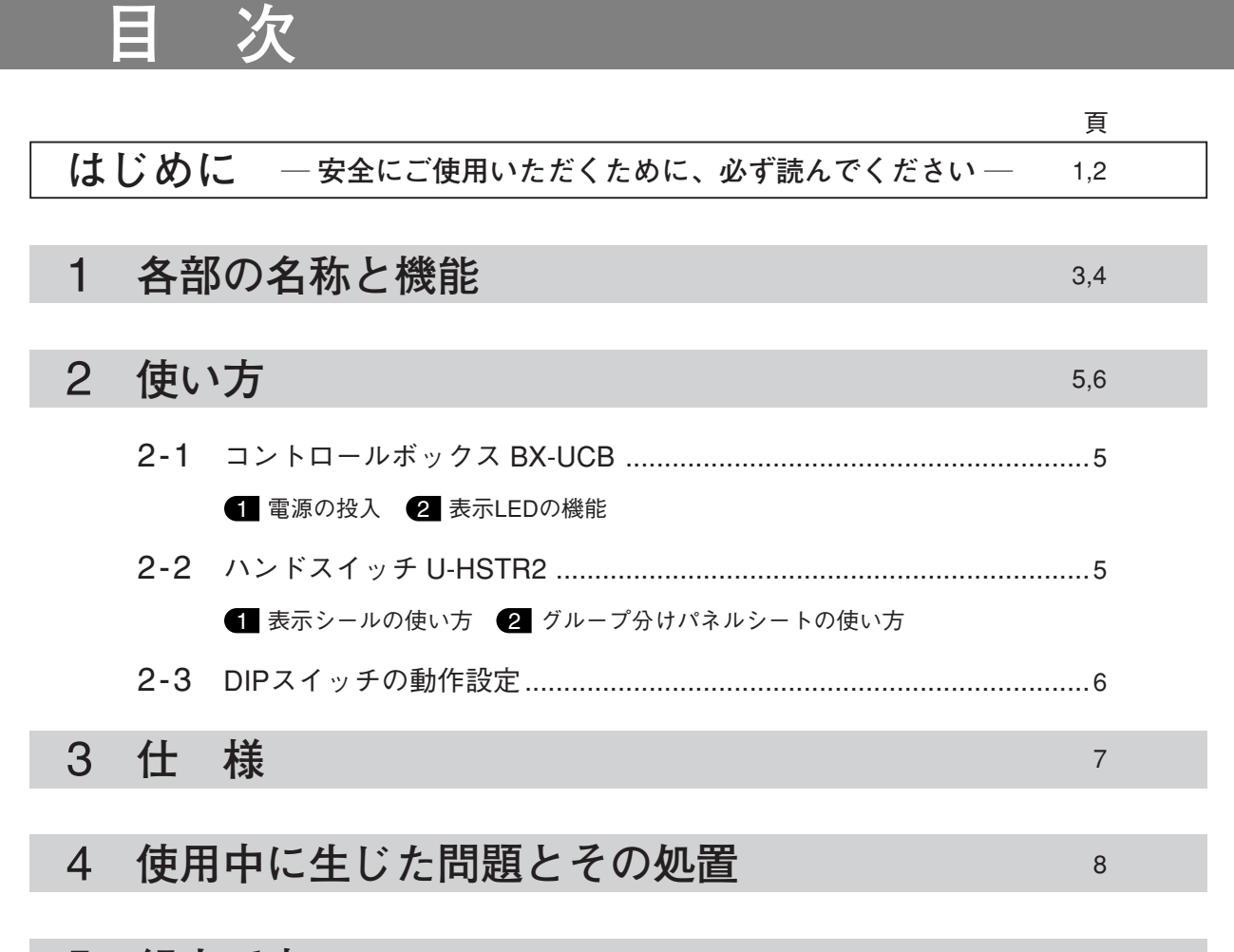

5 組立て方 一ご自分で組立てを行われる場合は、ここを先に読んでください- 9,10

## **はじめに**

コントロールボックスBX-UCBは、BX2電動仕様の顕微鏡の各駆動を制御するための基本モジュールで、 電源装置も内蔵しています。

ハンドスイッチU-HSTR2は、BX2電動システムに対応したボタン配置がされています。

### **介 安全に関するお願い**

- 1) 各ケーブルの接続については、コントロールボックスBX-UCBのメインスイッチがO(OFF)状態で必ず行って ください。
- 2)安全のためおよび電気安全性能を確保するため、**アース**の接続を確認してください。
- 3)コントロールボックスの設置に際しては、コントロールボックスの周囲に10cm以上の空間を設けてください。 (特に前面には、空冷ファンの吸込み口があるため。)
- 4)電源コードおよび各ケーブルがランプハウスおよび周辺に触れるとコードやケーブルが溶け感電のおそれがあ ります。十分離すようにしてください。

#### 安全に関するシンボルマーク

このシステムには下記のシンボルマークが付いています。

マークの意味をご理解いただき、安全な取扱いを行ってください。

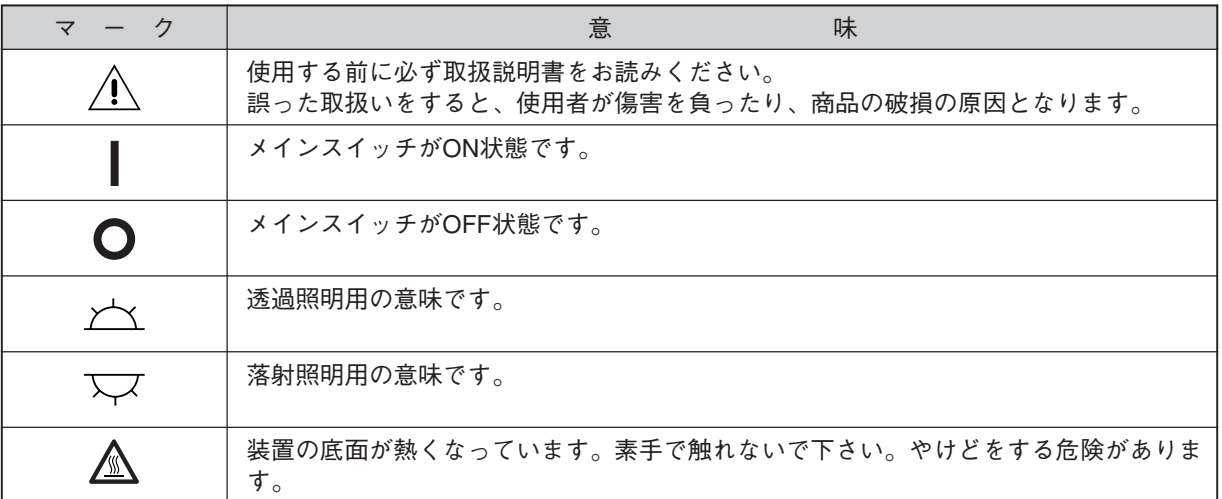

#### 1 **ご使用にあたって**

- 1)この装置も精密機器ですので、衝撃を与えないよう、ていねいに取扱い、各ケーブルの接続もていねいに行っ てください。
- 2)直射日光、高温多湿、ほこり、振動のある場所での使用は避けてください。(使用環境条件は7頁 **「3 仕 様」** をご参照ください。)
- 3)BX-UCBのメインスイッチが (ON)時には、モジュールの交換、各ケーブルの着脱、光路の手動切換えは故 障の原因となりますので行わないでください。(レボルバの手動切換え除く)
- 4)各部を分解することは、故障の原因となるので絶対に行わないでください。

### 2 **注 意**

この装置を取扱説明書に記載されている以外の方法で使用されますと安全が保証できず、更に故障のおそれが あります。この取扱説明書に従ってご使用ください。

本文内の注意文章には、次のシンボルマークを使用しています。 ▲ : 使用者の傷害防止および商品(周辺の家財など含む)破損防止の注意内容を示します。 ★ :商品破損防止の注意内容を示します。 ◎ :参考(操作・保守において知っておくと便利な内容) -----------------------------

## 1 **各部の名称と機能**

▲各コネクタには、必ず当社指定のモジュールを接続してください。 お手持ちのパソコンについては、IEC60950の要求を満したものを使用してください。 指定以外のものを使用した場合は、すべての性能が保証できません。

#### **コントロールボックス BX-UCB**

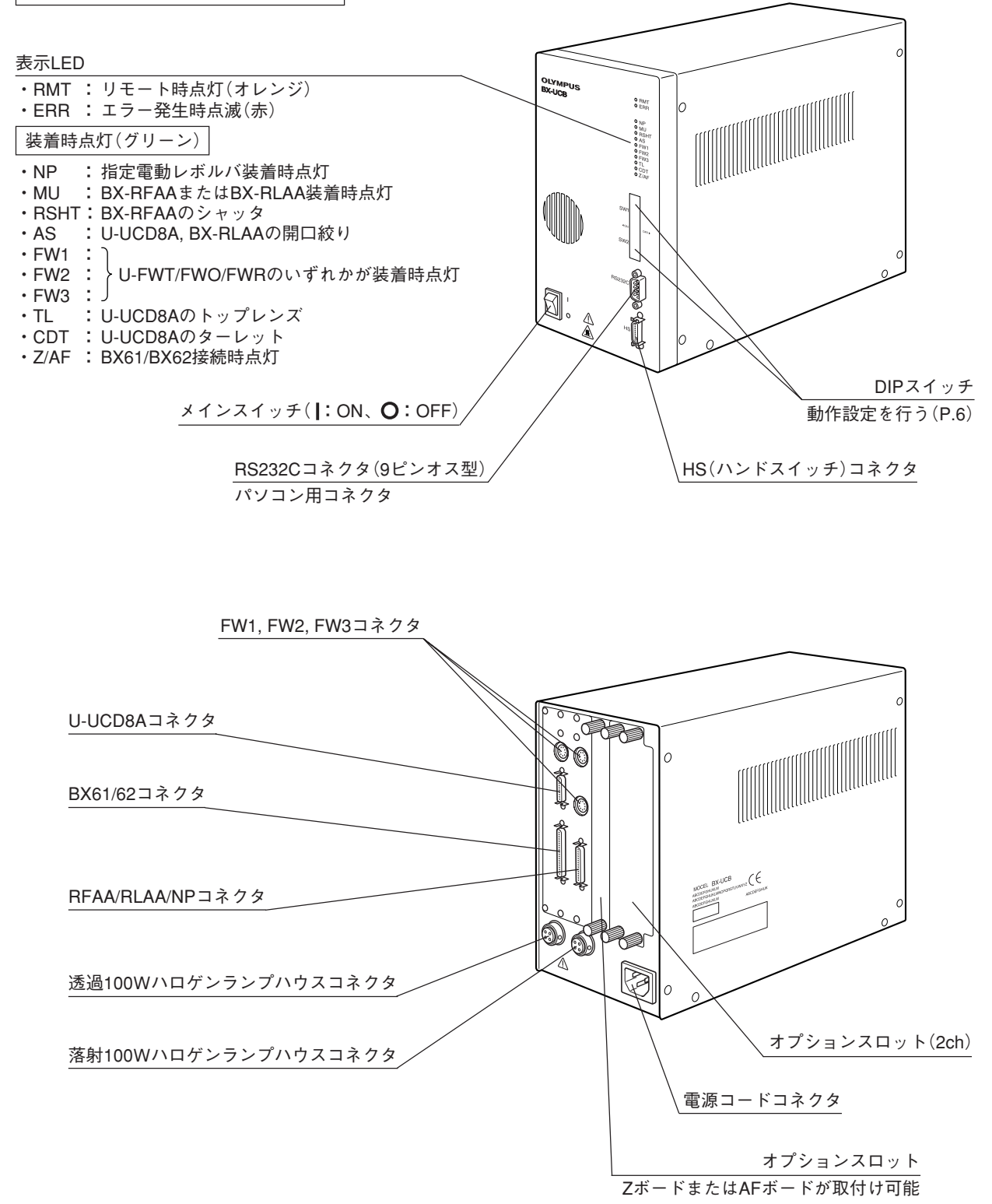

#### **ハンドスイッチ U-HSTR2**

◎このハンドスイッチは、装着される落射投光管BX-RFAA(上段)とBX-RLAA(下段)により、ボタンの機能が 変わります。

なお、パソコンによる制御(リモート時)では、任意の設定が可能です。 ◎各ボタンの上には、設定した表示シールを貼付けます。

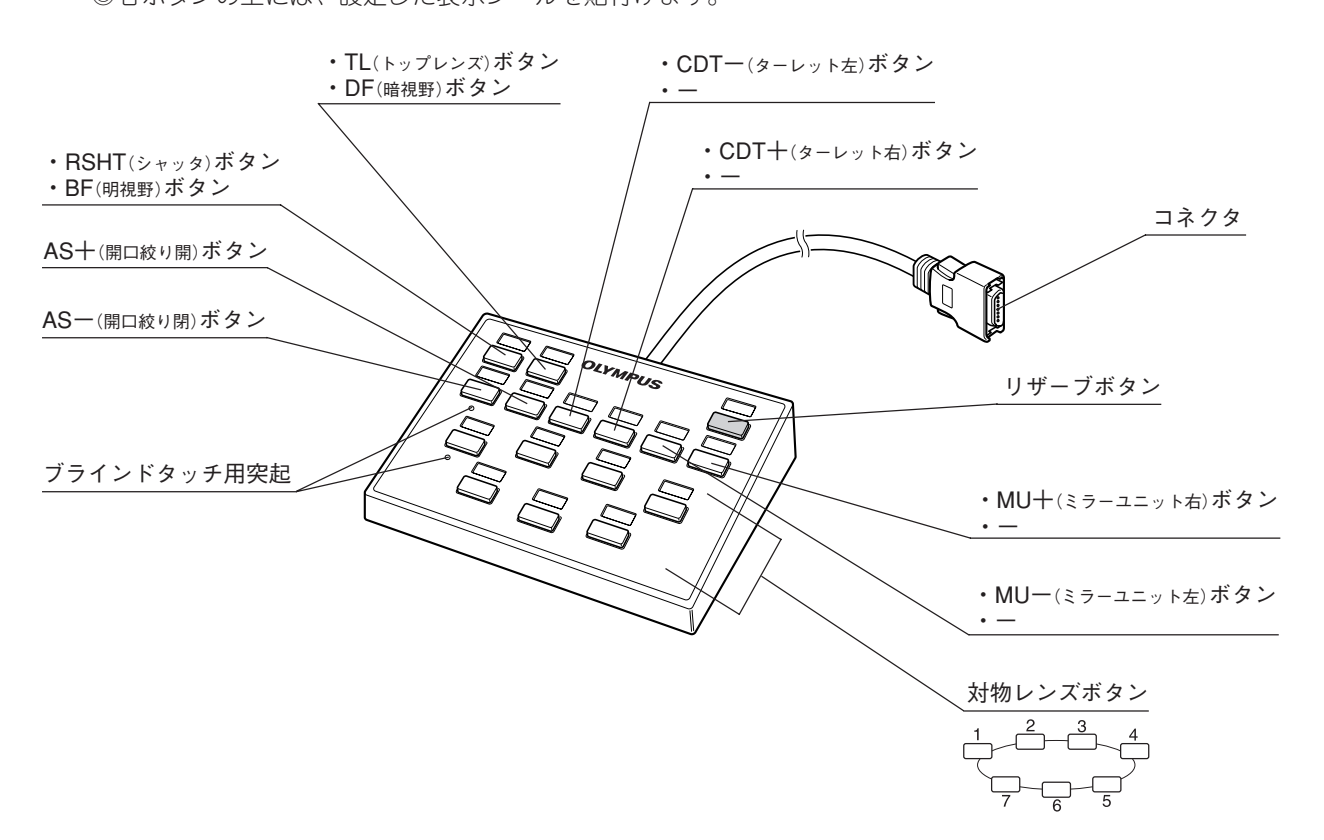

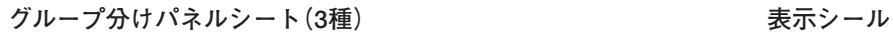

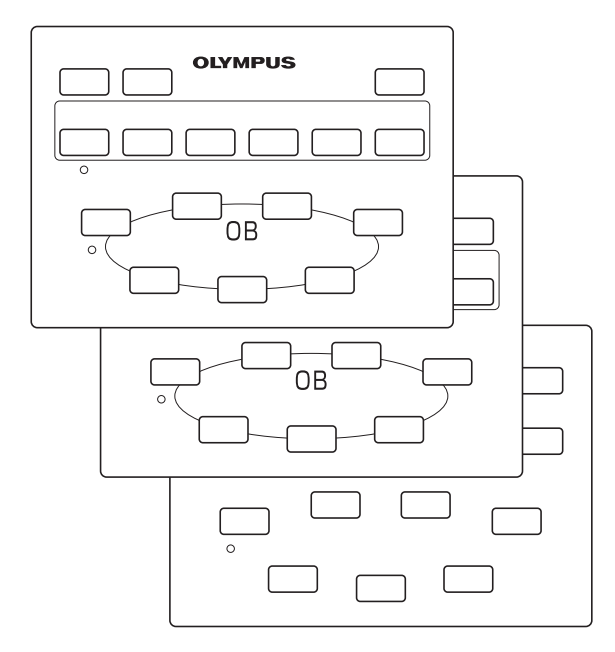

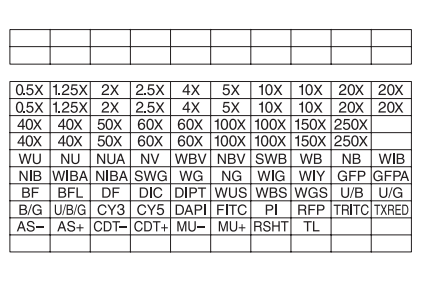

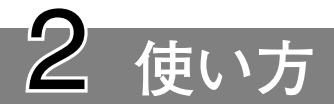

#### 2-1 **コントロールボックス BX-UCB**

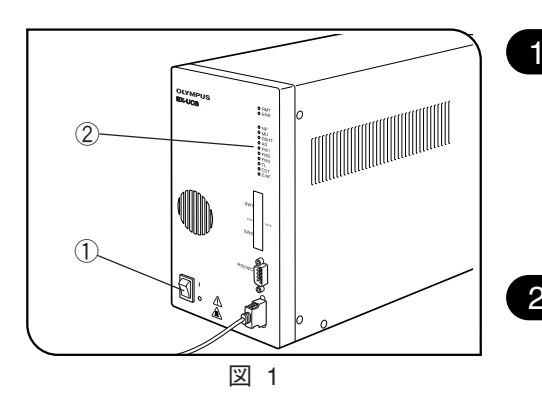

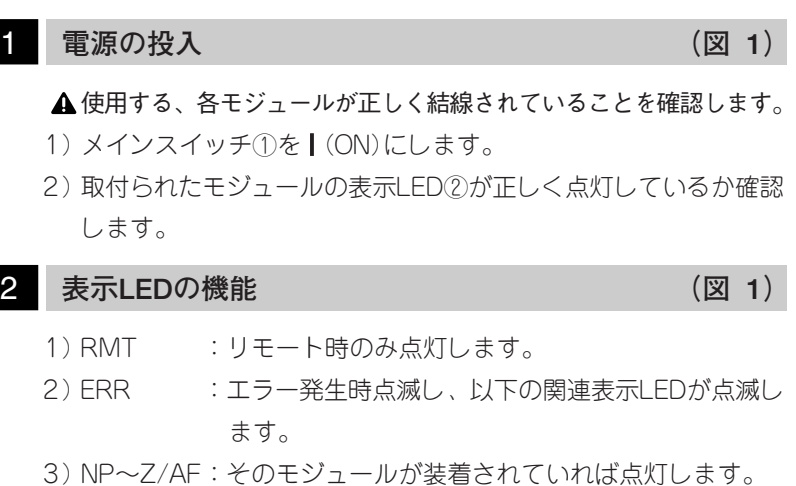

### 2-2 **ハンドスイッチ U-HSTR2**

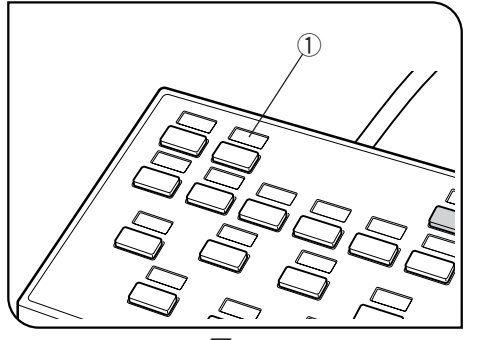

図 2

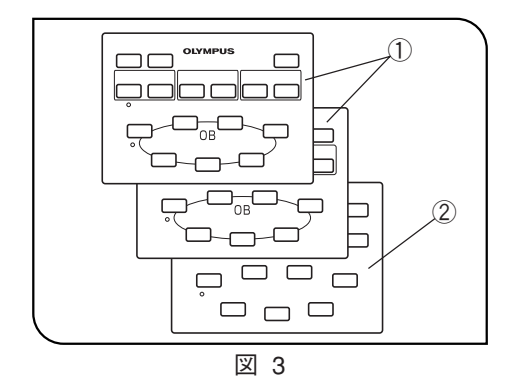

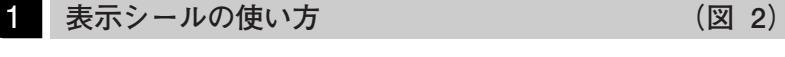

- 1)設定されたボタンに付属のシールをボタン上の凹部①に貼付け ます。
- 2)表示シールは粘着度を弱めてありますので、貼りかえも容易です。
- 3)表示シールには、表示のない2種があります。
	- · 遮光シール :設定のないボタンの凹部に貼ります。
	- ・ブランクシール:油性ペンで手書きし、自作シールを作り、必要 なボタンの凹部に貼ります。

ボタンの機能グループをラインで囲んだシート①2枚とブランク シート②1枚が付属していますので、使い易いものをご使用くだ さい。 **2** グループ分けパネルシートの使い方 (図 3)

- ブランクシートは、グループ分けのラインを油性ペンで自由に書 込んで使用できます。
- · シート①(上) : パソコンを使用しない場合のシート。
- シート①(下) : パソコンにより、ミラーユニットまたはフィ ルタホイールをダイレクト指定に想定した場 合のシート。
- ・ブランクシート②:グループ分けのラインを油性ペンで自由に書 込んで使用できます。

## 2-3 **DIPスイッチの動作設定**

◎DIPスイッチの割付け内容を下表に示します。

<sup>★</sup>DIPスイッチは、いずれもメインスイッチを (OFF)にして設定してください。電源投入時に限り読込み、各 設定が確定します。

| DIPスイッチ  | bit位置 (on:1, off:0) |                |                |                |                |             |             |          | 機<br>能      | 設定内容                           |
|----------|---------------------|----------------|----------------|----------------|----------------|-------------|-------------|----------|-------------|--------------------------------|
|          |                     | 2              | 3              | 4              | 5              | 6           | 7           | 8        |             |                                |
| SW1 (上側) | $\Omega$            |                |                |                |                |             |             |          | ブザー禁止       | ブザー鳴る                          |
|          |                     |                |                |                |                |             |             |          |             | ブザー鳴らない                        |
|          |                     |                | $0 \nvert 0$   |                |                |             |             |          | レボルバ種別**    | U-D5BDREMC/U-P5REMC/U-P5BDREMC |
|          |                     |                | 0:1            |                |                |             |             |          |             | U-D6REMC/U-D6BDREMC            |
|          |                     |                | $1 \quad 0$    |                |                |             |             |          |             | 未使用                            |
|          |                     |                | 1:1:           |                |                |             |             |          |             | 未使用                            |
|          |                     |                |                | $\mathbf{0}$   |                |             |             |          | メーカ使用域      | off固定                          |
|          |                     |                |                |                | $\mathbf{0}$   |             |             |          | メーカ使用域      | off固定                          |
|          |                     |                |                |                |                | $\mathbf 0$ |             |          | 自由度(穴数)サーチ* | 電源投入初期化時サーチしない                 |
|          |                     |                |                |                |                |             |             |          |             | 電源投入初期化時サーチする                  |
|          |                     |                |                |                |                |             | $\mathbf 0$ |          | 電源投入時初期化禁止  | 初期化する                          |
|          |                     |                |                |                |                |             |             |          |             | 初期化しない                         |
| SW2 (下側) | 0:                  | $\overline{0}$ | $\overline{0}$ | $\overline{0}$ | $\overline{0}$ | 0:0         |             | $\Omega$ | メーカ使用域      | すべてoff固定                       |

◎網掛け部は、工場出荷時設定(すべてoff)である。

\*自由度(穴数)サーチは、電源投入時初期化を行う場合(DIPスイッチSW1の7がoff)に限り有効となります。 対象となる電動モジュールは、U-FWT, U-FWR, U-FWO, BX-RFAAです。

\*\*U-D6REM, U-D5BDREMは自動設定により、DIPスイッチ2, 3の設定は不要です。

RS232Cケーブルについて

★RS232Cケーブルは、市販ストレートケーブルを必ず使用してください。(異なったものでは故障する場合が あります。)

コネクタは、D-Sub9P(メス)-D-Sub9P(メス)のものを使用してください。

コントロールボックスおよびパソコンのメインスイッチを必ずO(OFF)にして、RS232Cケーブルを接続して ください。

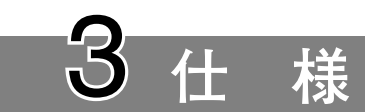

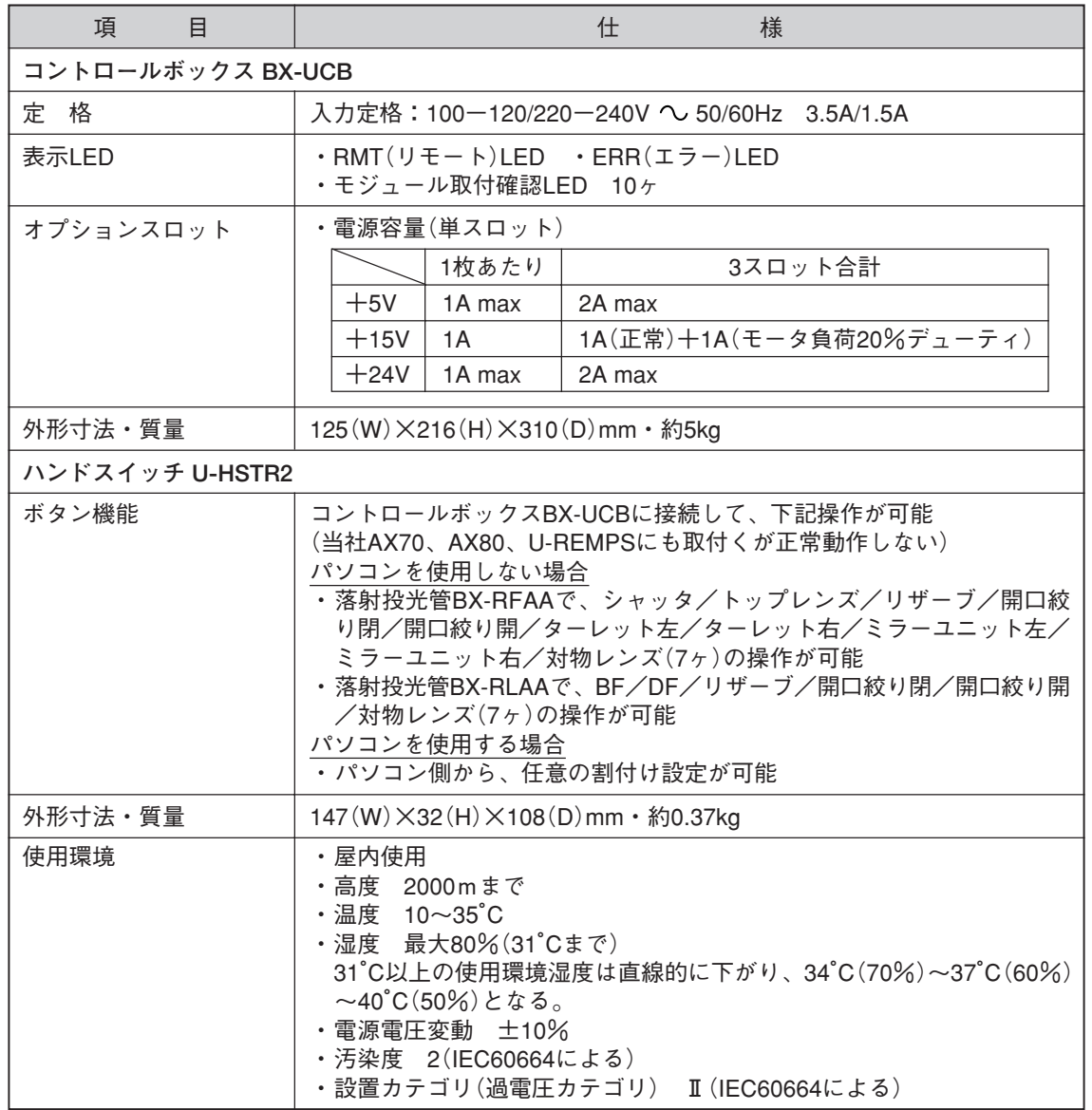

7

## 4 **使用中に生じた問題とその処置**

使い方により故障ではありませんが、本装置の性能を発揮できない場合がありますので、問題が発生した場合 は、以下を参考にされて適切な処置を行ってください。

万一、現像が改善されていない場合はお求めになった販売店へご連絡ください。

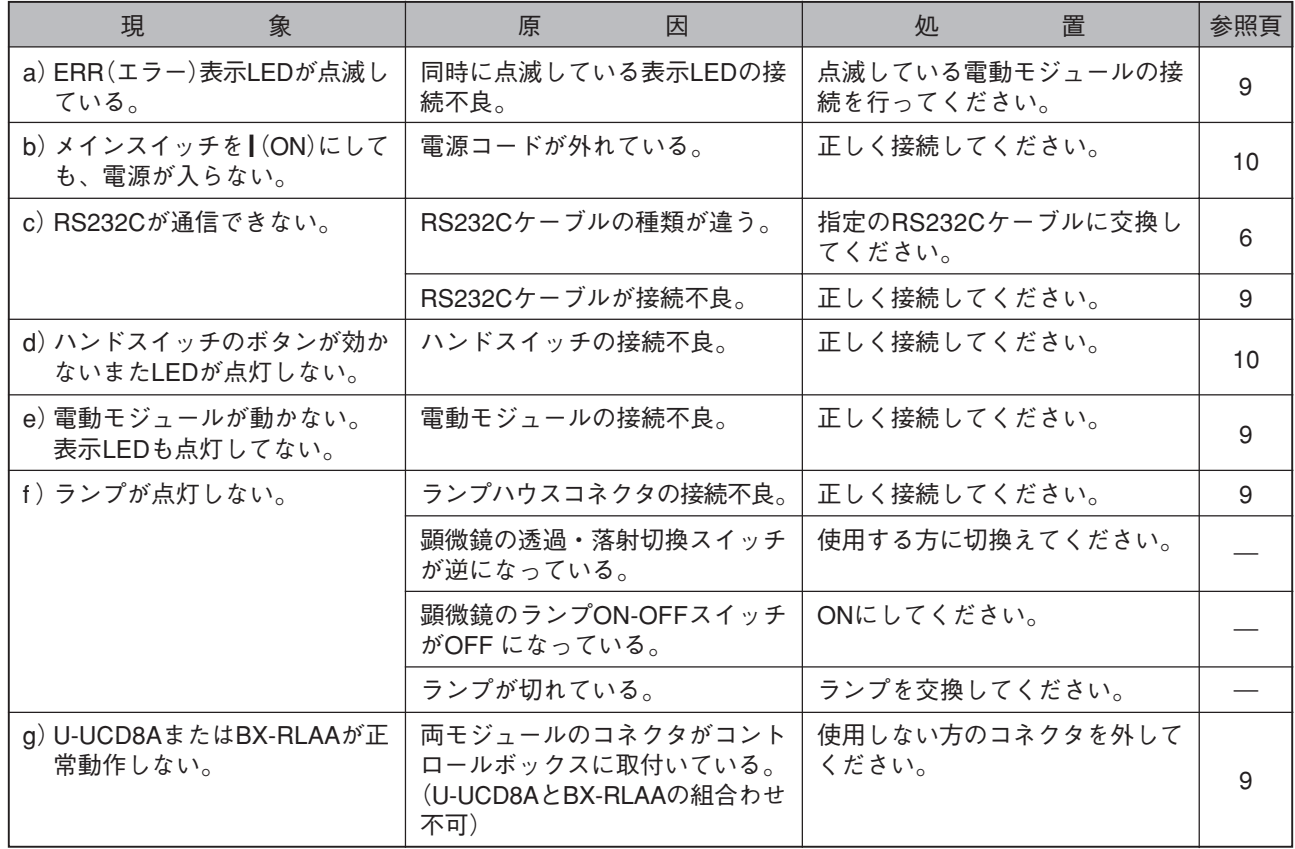

# 5 **組立て方**

## 5-1 **システム結線図**

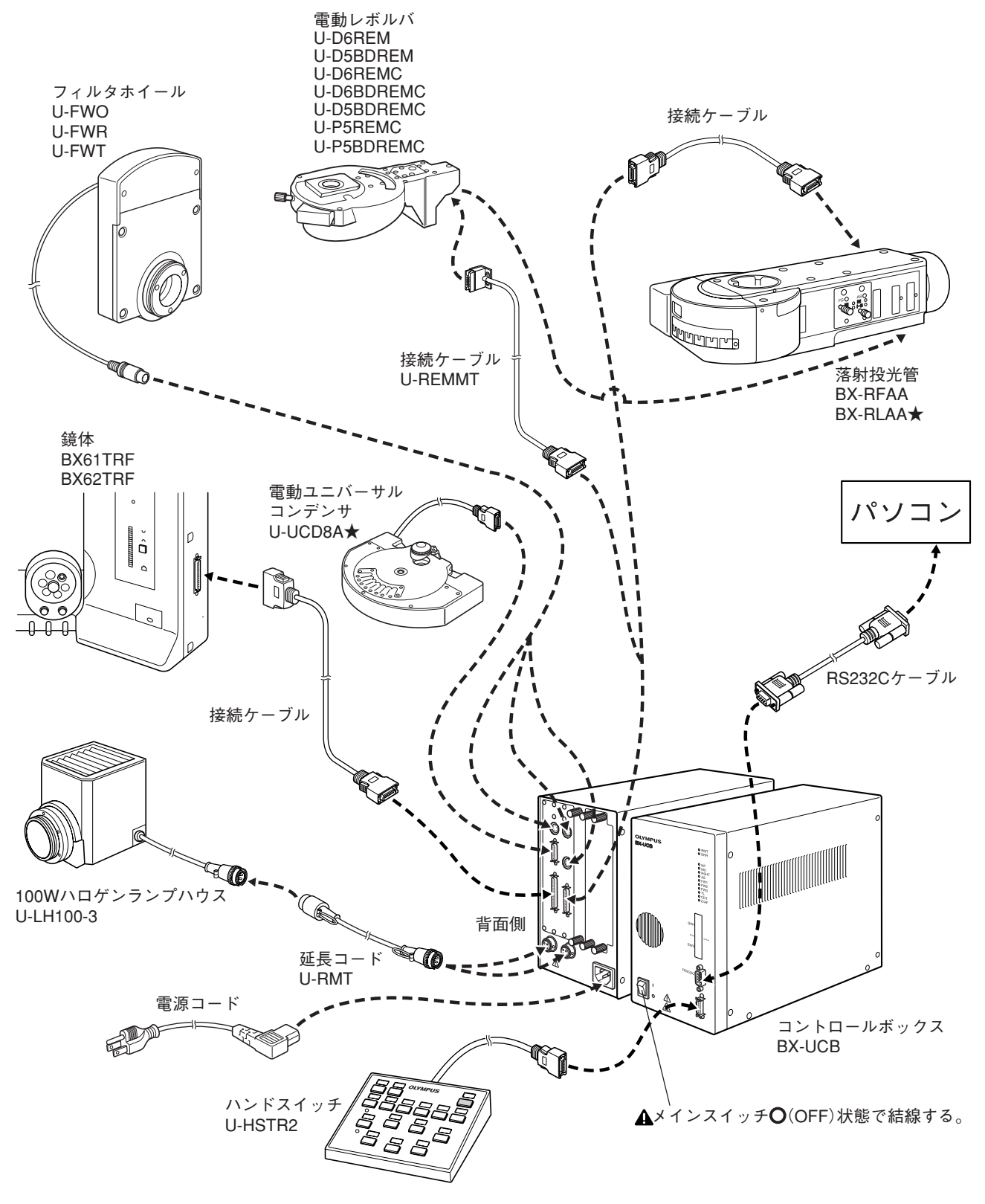

★U-UCD8AとBX-RLAAの組合わせを行うと、両モジュール共正常動作しませんので、使用しないモジュールの コネクタを接続しないでください。

## 5-2 **結線詳細**

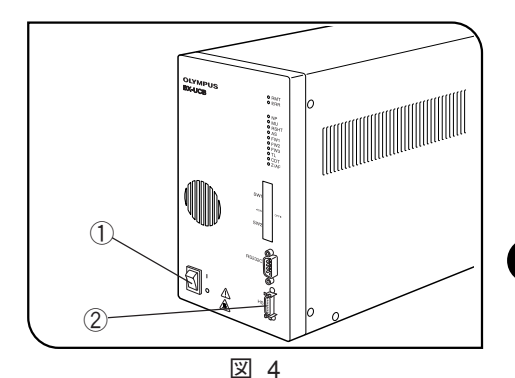

- ハンドスイッチのケーブル(他の接続ケーブルも含む)および電源 コードの接続時には、必ず、コントロールボックスのメインス イッチ①を (OFF)状態で行ってください。(図4)
- ▲電源コード、各接続ケーブル類は、曲げ・ねじれに弱いので無理 な力をかけないようご注意ください。

1 **ハンドスイッチのケーブル接続 (図 4)**

ハンドスイッチのコネクタを、コントロールボックス正面のコネ クタ②(HS表示)に方向を合わせて確実に押込みます。

④ ③

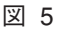

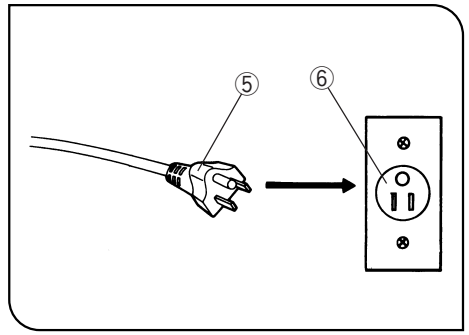

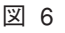

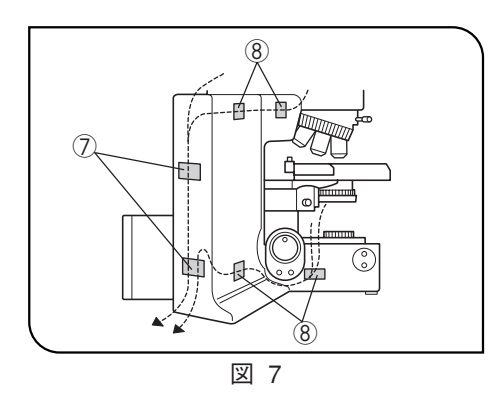

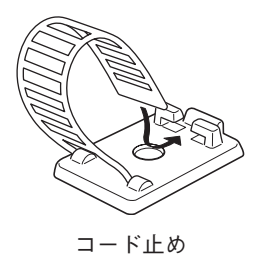

**2 電源コードの接続 (図5~7)** 

- 電源コードは当社付属のものを必ずご使用ください。
- 1)電源コードコネクタ部③をコネクタ④に確実に差込みます。
- ▲電源コードを使用し、アース付き3芯コンセントに接続してくだ さい。コンセントのアースが未接続の場合は、当社の意図する電 気安全性能が確保できません。
- 2) 電源コードプラグ65を電源コンセント6に差込みます。
- 電源コードがランプハウス周辺に触れるとコードが溶け感電のお それがあります。電源コードの設置に際しては、ランプハウス部 から十分離してください。
- 3)付属のコード止め(両面テープ付)を鏡体に貼付けて、各接続ケー ブルをまとめてください。なお、コンデンサのケーブルはステー ジ上下動分の余裕をもたせてください。
	- コード止めは、大(2ヶ)⑦と小(4ヶ)⑧があり、図7のように配置 するとまとめ易くなります。
- ・小:鏡体左側面にタテ(3ヶ所)ヨコ(1ヶ所)に貼付ける。
- ・大:鏡体左後面にヨコに貼付ける。

# MEMO

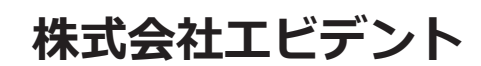

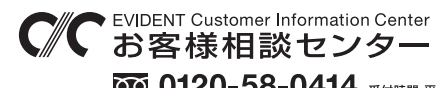

**9:00 17:00**

生物・工業用顕微鏡 E-mail: ot-cic-microscope@evidentscientific.com 工業用内視鏡 E-mail: ot-cic-inspro@evidentscientific.com

#### **ライフサイエンスソリューション お問い合わせ**

äД.<br>a

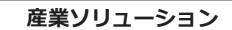

**お問い合わせ**

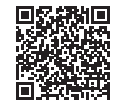

[https://www.olympus-ims.com/](https://www.olympus-ims.com/service-and-support/service-centers/)  [service-and-support/service-centers/](https://www.olympus-ims.com/service-and-support/service-centers/)

**公式サイト**

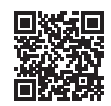

<https://www.olympus-ims.com>

[https://www.olympus-lifescience.com/](https://www.olympus-lifescience.com/support/service/)  [support/service/](https://www.olympus-lifescience.com/support/service/)

茴米黑

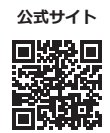

<https://www.olympus-lifescience.com>